Užregistruokite savo įrenginį ir gaukite atsakymus į visus klausimus www.philips.com/welcome *HTS 3510 HTS 3520*

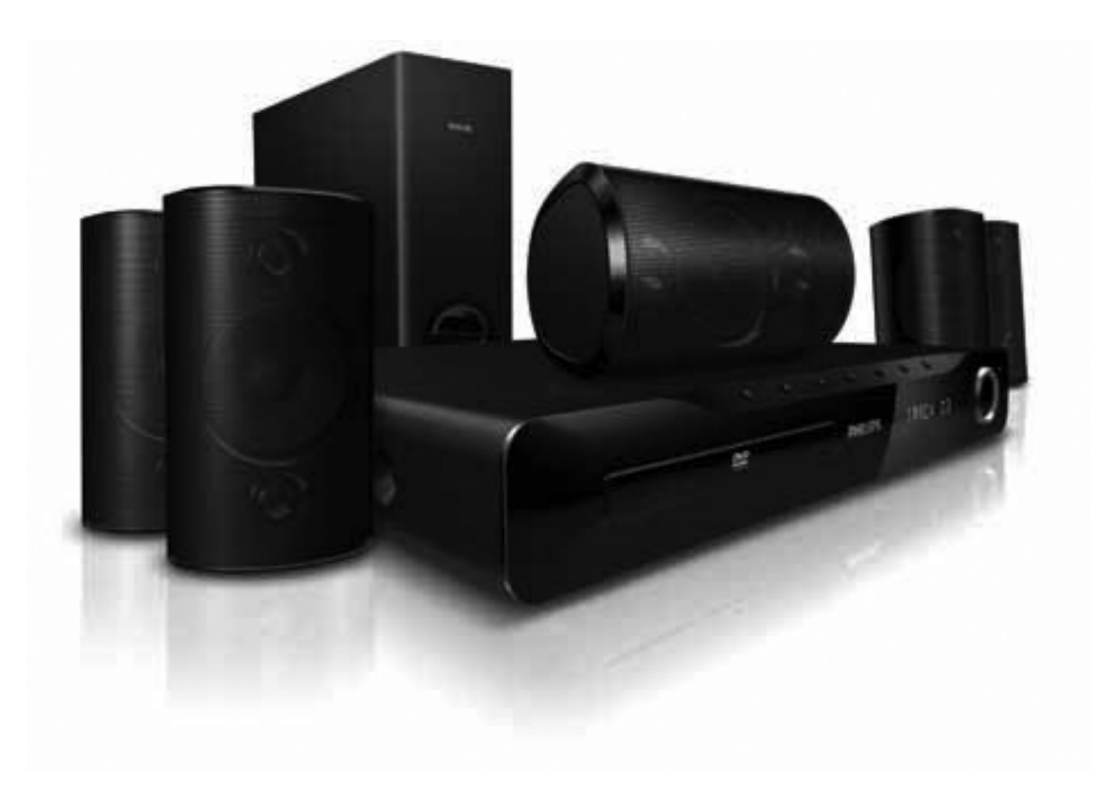

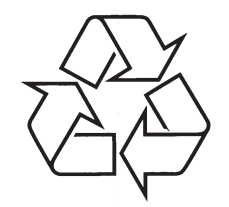

Daugiau apie firmos 'Philips' gaminius galite sužinoti pasauliniame Interneto tinkle. Svetainës adresas: http://www.philips.com

Naudojimosi instrukcijø knygelë

# **TURINYS**

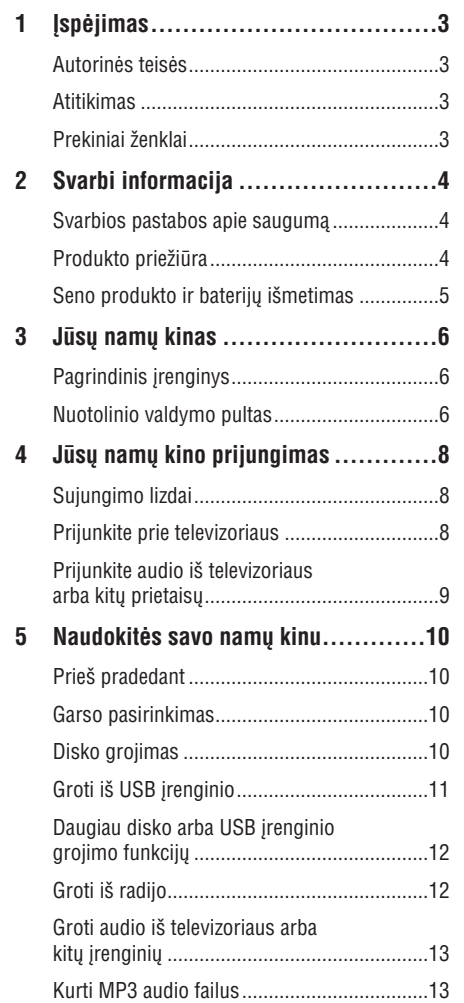

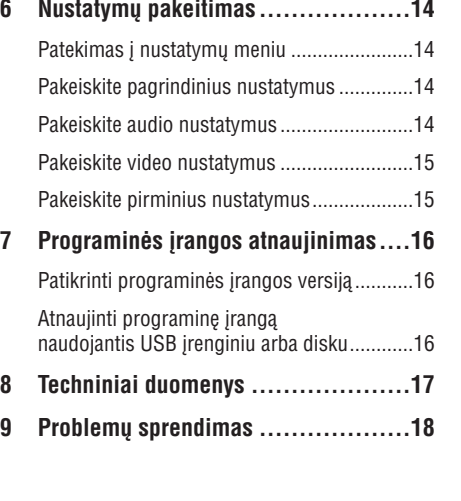

# **... PROBLEMØ SPRENDIMAS**

- $\bullet$ Jeigu taip nutinka tuo metu, kai jûs keièiate HDMI vaizdo rezoliucijà, jûs turite perjungti jrenginį į režimą su įprastais nustatymais:
	- 1) Spauskite  $\triangle$ .
	- 2) Spauskite  $\blacktriangleleft$ . 3) Spauskite **ZOOM**.

# **Garsas**

# **Nëra garso**

- Ásitikinkite, kad audio laidai tikrai yra prijungti ir spauskite teisingą įvesties šaltinį (pavyzdžiui **AUDIO SOURCE**), kad pasirinktumėte pageidaujama *jrenginj*.

#### **HDMI jungimo metu nëra garso**

- Gali bûti, jog jûs negirdësite garso ið HDMI išvesties, jeigu prijungtas įrenginys nesuderinamas su HDCP arba suderinamas tik su DVI. Naudokite analoginę arba skaitmeninę audio jungti.
- Ásitikinkite, kad tikrai ájungtas **[HDMI Audio]** nustatymas.

#### **Negirdimas TV programø garsas**

• Junkite audio laidą iš šio įrenginio audio jvesties lizdo į televizoriaus audio išvesties lizdà. Tada pakartotinai spauskite **AUDIO SOURCE**, kad pasirinktumėte reikiamą įvesties šaltini.

#### **Netikslus garsas arba girdimas aidas.**

- Ásitikinkite, kad televizoriaus garsas yra išjungtas arba sumažintas iki minimumo, jeigu leidžiate garsą naudodamiesi namų kinu.

#### **Garsas ir vaizdas nëra susinchronizuoti.**

- 1) Spauskite ir nuspaudæ palaikykite **AUDIO SYNC**
	- 2) Tuomet per penkias sekundes spauskite . **+/-**

# **Grojimas**

#### **Negalima groti disko**

- Iðvalykite diskà.
- $\bullet$ Jsitikinkite, kad šis produktas gali groti diska (þiûrëkite skiltá 'Techniniai duomenys').
- -Ásitikinkite, kad ðis produktas palaiko disko regiono kodà.
- $\bullet$ Ásitikinkite, kad DVD+-RW arba DVD+-R diskai baigti jrašinėti.

#### **Negalima groti DivX video failø**

- Ásitikinkite, kad DivX failas yra koduotas pagal 'Namų Kino Profilj' su DivX kodavimo sistema.
- $\bullet$ Jsitikinkite, kad DivX failas yra pilnas.

#### **DivX subtitrai rodomi neteisingai**

- $\bullet$ Jsitikinkite, kad subtitrų failo pavadinimas atitinka filmo pavadinimà.
- Pasirinkite teisingą simbolių rinkinį.
	- 1) Spauskite **SETUP**:
	- 2) Pasirinkite **[Preference Setup]**.
	- 3) Pasirinkite [DivX Subtitle].
	- 4) Pasirinkite jums tinkama simbolių rinkinį.
	- 5) Spauskite **OK**.

#### **Nenuskaito USB árenginyje esanèiø duomenø.**

- $\bullet$ Jsitikinkite, kad USB turinio formatas yra tinkamas šiam irenginiui (žiūrėkite skilti 'Techniniai duomenys').
- $\bullet$ Isitikinkite, kad USB irenginys suformatuotas su tokia pačia failų sistema, kurią palaiko namų kinas. (NTFS nëra tinkamas formatas).

#### **Televizoriuje rodomas 'No entry' arba 'x'** užrašas.

- Funkcija negalima.

# **... TECHNINIAI DUOMENYS**

### **Žemu dažniu garsiakalbis**

- -Varža: 8 ohm
- $\bullet$ Garsiakalbio valdiklis: 165 mm (6.5') woofer
- $\bullet$ Dažnis: 40 Hz - 150 Hz
- $\bullet$ Iðmatavimai (PxAxG): 120 x 307 x 369 (mm)
- $\bullet$ Svoris: 3.84 kg
- $\bullet$ Laido ilgis: 4.3 m

 $\bullet$ 

- $\bullet$ Sistema: full range satellite
- -Garsiakalbio varža: 8 ohm (centrinis), 8 ohm (priekinis/galinis)
- $\bullet$ Garsiakalbių valdikliai: 3' full range
- $\bullet$ Dažnis: 150 Hz-20 kHz
- $\bullet$ Iðmatavimai (PxAxG):
	- -HTS3510: 96 x 162 x 96 (mm)
	- HTS3520: Centrinis: 160.9 x 95 x 92 (mm) Priekinis/Galinis: 95 x 160.9 x 87 (mm)

# **9. PROBLEMØ SPRENDIMAS**

# **Áspëjimas**

- Elektros ðoko tikimybë. Niekada nenuiminėkite irengini dengiančių dalių.

Jokiomis aplinkybëmis jûs neturëtumëte patys bandyti pataisyti irenginio, nes taip pažeisite garantijos sutarti.

Jeigu jûsø produktas suges, pirmiausia patikrinkite žemiau aprašytus punktus prieš nešdami irengini taisyti. Jeigu, sekant ðiais patarimais, jums nepavyksta pašalinti problemos, užregistruokite savo įrenginį ir gaukite visą pagalbą www.philips.com/support.

Jeigu susisieksite su Philips, jûs turësite pasakyti savo įrenginio serijos ir modelio numerį. Šią informacijà rasite grotuvo galinëje dalyje. Užsirašykite numerius čia:

Modelio numeris:

Serijos numeris:

#### • Svoris:

- HTS3510: 0.68 kg -
- HTS3520: Centrinis: 0.77 kg  $\bullet$

Priekinis/Galinis: 0.56 kg/vnt.

Laido ilgis:

 $\bullet$ 

-

- Centrinis: 3 m  $\bullet$
- Priekinis: 4 m -
- Galinis: 10 m  $\bullet$

# **Garsiakalbiai Lazerio techniniai duomenys**

- Lazerio tipas: Puslaidininkis lazeris GaAIAs (CD)
- -Jorastas bangos ilgis:  $645 - 665$  nm (DVD),  $770 - 800$  nm  $(CD)$
- Iðvesties galia: 6 mW (DVD), 7 mW (VCD/CD)

Kelioms minutėms atiunkite irenginį iš elektros

Ásitikinkite, kad pasirinktas tinkamas ðaltinis. Jeigu taip nutinka tada, kai jûs pakeitëte TV sistemos nustatymà, jûs turite perjungti jrenginį į režimą su įprastais nustatymais:

Patikrinkite ar HDMI laidas nėra pažeistas.

-Spindulio nukrypimai: 60 laipsnių.

**Pagrindinis jrenginys** 

**Neveikia ðio árenginio mygtukai**

tinklo, o po to vël prijunkite.

1) Spauskite  $\triangle$ . 2) Spauskite  $\blacktriangleleft$ . 3) Spauskite **SUBTITLE**.

Pakeiskite ji nauju laidu.

**HDMI jungimo metu nëra vaizdo**

**Vaizdas**

 $\bullet$ 

 $\bullet$  $\bullet$ 

 $\bullet$ 

**Nëra vaizdo**

# 1. **ISPĖJIMAS**

# **Autorinës teisës**

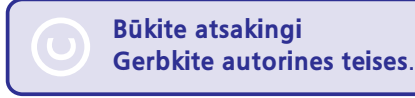

Šiame irenginyje yra technologija, apsauganti jrenginį nuo kopijavimo, kuri yra saugoma JAV patentø ir kitø intelektiniø Rovi Korporacijos teisiø. Reversinė inžinerija ir išardymas yra draudžiami.

# **Atitikimas**

# C E

Šis produktas atitinka pagrindinius Direktyvu 2006/95/EC (Žema Jtampa), 2004/108/EC (EMC) reikalavimus.

# **Prekiniai þenklai**

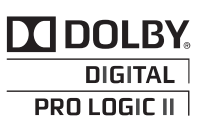

Pagaminta pagal licencija iš Dolby Laboratories. 'Dolby', 'Pro Logic' bei dvigubos-D simbolis yra Dolby Laboratorines priklausantys prekybos ženklai.

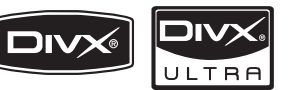

DivX, DivX Ultra Certified ir panaðûs logotipai yra DivX Inc. prekiniai ženklai ir yra naudojami pagal licencijà.

DivX® Ultra Certified leidžia groti DivX® video su papildomomis funkcijomis ir iðskirtiniu turiniu.

APIE DIVX VIDEO: DivX® yra skaitmeninis video formatas, sukurtas DivX, Inc. Tai yra oficialus DivX sertifikuotas irenginys, kuris groja DivX video formatà. Apsilankykite www.divx.com, norëdami sužinoti daugiau ir pasinaudoti programine iranga, kuri padės pakeisti savo failų formatą į DivX video formatà.

APIE DIVX VIDEO-ON-DEMAND: Šis DivX Sertifikuotas irenginys turi būti registruotas tam, kad bûtø galima groti DivX Video-on-demand (VOD) turinį. Norėdami gauti registracijos kodą, suraskite DivX VOD skilti savo irenginio nustatymu meniu. Eikite i vod.divx.com turëdami ši koda, norëdami pabaigti registracija ir sužinoti daugiau apie DivX video.

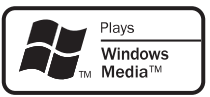

Windows Media ir Windows logotipai yra Microsoft Korporacijos prekiniai ženklai JAV ir/ ar kitose valstybëse.

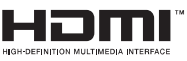

HDMI, HDMI logotipas bei High-Definition Multimedia Interface yra HDMI licensing LLC registruoti prekiniai ženklai.

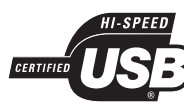

USB-IF logotipai yra Universal Serial Bus Implementers Forum.Inc prekiniai ženklai.

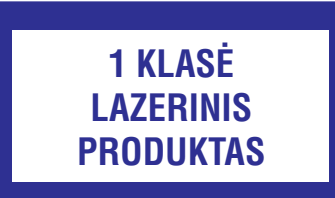

# **2. SVARBI INFORMACIJA**

Perskaitykite ir supraskite visa informacija, esančia instrukcijose, prieš naudojantis namu kinu. Jeigu ávyks gedimas dël to, kad neteisingai naudojotës instrukcijomis, garantija nebegalios.

# **Svarbios pastabos apie saugumà**

#### **Rizika sukelti elektros ðokà arba gaisrà!**

- Niekuomet nepalikite irenginio po atviru lietumi ar vandeniu. Niekuomet nedėkite indų su skysčiu, kaip vazos, prie namų kino. Jeigu skysčiai yra išpilami ant namu kino, kuo skubiau atjunkite ji nuo maitinimo šaltinio. Susisiekite su Philips Consumer Care, norëdami, kad namu kinas būtu patikrintas prieð naudojimà.  $\bullet$
- Niekuomet nelaikykite namø kino, nuotolinio valdymo pulto arba bateriju prie atviros ugnies arba kitų karštį keliančių šaltinių, įskaitant ir tiesioginæ saulës ðviesà.  $\bullet$
- Niekuomet, jokiais objektais, neuždenkite namu kino ventiliacijos angu. -
- Jei pagrindinis maitinimo laidas arba prailgintuvas yra naudojamas kaip pagrindinis atjungimo prietaisas, jis visuomet turi bûti veikiantis.  $\bullet$
- Atjunkite prietaisà ið rozetës prieð audras su žaibavimu. -
- Kai jūs atjungiate maitinimo laidą, įsitikinkite, kad visuomet būtu atiungiamas kištukas, o ne pats laidas.  $\bullet$

### **Rizika sukelti trumpà jungimà arba gaisrà!**

Prieš prijungiant namu kina prie maitinimo šaltinio, isitikinkite, kad maitinimo šaltinis yra tokios pačios itampos kaip ir itampa. atspausdinta šio įrenginio apačioje arba gale. Niekuomet neprijunkite produkto prie rozetës, kurios įtampa yra kitokia.  $\bullet$ 

#### **Rizika susiþeisti arba sugadinti namø kinà!**

Tvirtinant namø kinà prie sienos, naudokite tik pateiktus tvirtinimo rëmus. Pritvirtinkite kabinimo rëmus prie sienos, kuri gali atlaikyti namų kino ir rėmų svorį. Koninklijke Philips Electronics N.V. neatsako už neteisinga jrenginio montavima prie sienos, to pasėkoje -

kylančias nelaimes, sužeidimus ar irenginio pažeidima.

- Garsiakalbiams su stovais naudokite tik pateiktus stovus. Garsiakalbius prie stovu pritvirtinkite tvirtai. Stovus su garsiakalbiais statykite ant lygaus pavirðiaus, kuris gali atlaikyti garsiakalbio ir stovo svori.  $\bullet$
- Niekuomet nestatykite namu kino ant maitinimo laidų arba kitų elektros prietaisų. -
- Jeigu namų kinas yra transportuojamas žemesnėje nei 5°C temperatūroje, išpakuokite ji ir prieð prijungdami prie maitinimo ðaltinio jsitikinkite, kad jūsų įrenginys pasiekė kambario temperatûrà.  $\bullet$
- Matomas ir nematomas lazerio spinduliavimas, kai įrenginys atidarytas. Venkite lazerio spinduliuotës.  $\bullet$
- Nelieskite optinio lešio, esančio disku skyrelyje. -

#### **Perkaitinimo rizika!**

Niekada nedėkite Namų Kino Sistemos uždaroje vietoje. Visada palikite bent 10cm laisvos vietos aplink Namų Kino Sistemą, kad ji galėtų ventiliuotis. Isitikinkite, kad irenginio ventiliacijos angų neuždengtų užuolaidos ar kiti daiktai. -

#### **Uþterðimo rizika!**

- Nesumaišykite baterijų (senų ir naujų, anglies ir cinko ir pan.).  $\bullet$
- Išimkite baterijas, jeigu jos yra pasibaigę, arba jeigu nuotolinio valdymo pultas yra nenaudojamas ilgà laikà.  $\bullet$
- Baterijose yra cheminių medžiagų, kuriomis turi bûti tinkamai atsikratoma.  $\bullet$

# **Produkto prieþiûra**

 $\bullet$ 

 $\bullet$ 

- J diskų skyrelį nedėkite jokių daiktų, išskyrus diskus.  $\bullet$
- J disky skyrelj nedekite subraižyty arba suskilinėjusių diskų.
- Iðimkite diskus ið diskø skyrelio, jeigu nesinaudojate irenginiu ilga laiko tarpa.  $\bullet$
- Produkto valymui naudokite mikro pluoðto medžiaga

# **8. TECHNINIAI DUOMENYS**

#### $\equiv$ **Pastaba**

- Techniniai duomenys gali bûti keièiami be išankstinio perspėjimo.

#### **Regiono kodai**

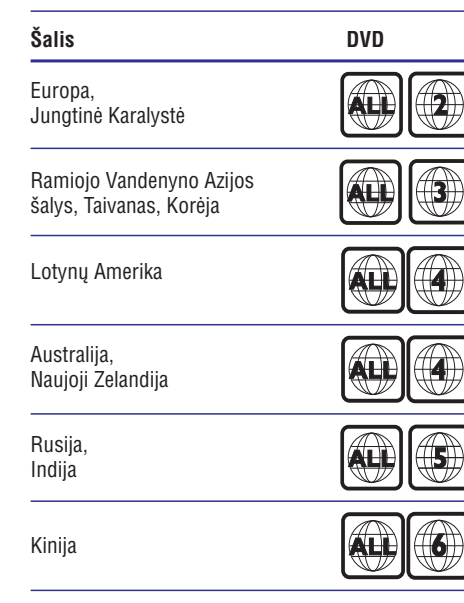

# **Atkûrimo galimybës**

DVD-Video, DVD+R/+RW, DVD-R/-RW, DVD+R DL, CD-R/CD-RW, Audio CD, Video CD/SVCD, Nuotraukø CD, MP3-CD, WMA-CD, DivX-CD, USB jrenginys.

#### **Failø formatai**

- Garso: .mp3, .wma. -
- Vaizdo: divx, .divx ultra, .mpeg, .mpg, .wmv -
- Paveikslėlių: .jpeg, .jpg  $\bullet$

## **Stiprintuvas**

- Bendra išvesties galia:
	- HTS3510: 300 W RMS(30% THD) -
	- HTS3520: 600 W RMS(30% THD)  $\bullet$
- Dažnis: 20 Hz-20 kHz / +3dB  $\bullet$
- Reagavimo į triukšmą santykis: > 65 dB (CCIR) / (A-weighted)  $\bullet$
- lvesties jautrumas:  $\bullet$ 
	- $\bullet$   $\quad$  AUX: 2 mV

#### **Video**

- Signalo sistema: PAL / NTSC  $\bullet$
- HDMI iðvestis: 480i/576i, 480p/576p, 720p, 1080i, 1080p  $\bullet$

#### **Audio**

- Dažnis:  $\bullet$ 
	- MP3: 32 kHz, 44.1 kHz, 48 kHz  $\bullet$
	- WMA: 44.1 kHz, 48 kHz -
- Pastovus bitu dažnis:  $\bullet$ 
	- MP3: 112 kbps 320 kbps
	- WMA: 48 kbps 192 kbps -

#### **Radijas**

- Diapazonas: FM 87.5 108 MHz (50 kHz)  $\bullet$
- Reagavimo í triukšma santykis: FM 50 dB  $\bullet$
- Dažnis: FM 180 Hz 10 kHz / ±6dB -

#### **USB**

- Suderinamumas: Hi-Speed USB (2.0)  $\bullet$
- Palaikoma klasë: UMS (USB Mass StorageClass)  $\bullet$
- Failø sistema: NTFS, FAT16, FAT32  $\bullet$
- Maksimali atmintis: < 160GB  $\bullet$

# **Pagrindinis irenginys**

- Srovës tiekimas: 220 240 V; ~50 Hz  $\bullet$
- Energijos iðeiga: 100 W  $\bullet$
- Energijos išeiga budėjimo režime: < 0.9 W  $\bullet$
- Iðmatavimai (PxAxG): 360 x 58 x 320 (mm)  $\bullet$
- Svoris: 2.84 kg

-

# **7. PROGRAMINĖS ĮRANGOS ATNAUJINIMAS**

Norėdami patikrinti ar nėra naujų atnaujinimų, palyginkite savo namu kino programinės irangos versiją su naujausia programinės įrangos versija (jeigu tokia yra) Philips tinklapyje.

# **Patikrinti programinės irangos versijà**

- **1.** Spauskite **D** SETUP.
- Pasirinkite **2. [Preference Setup] > [Version Info]**, tuomet spauskite **OK**.  $\mapsto$  Rodoma programinės irangos versija.

# L MUIK Eipat • Air Idsi SinL **Atnaujinti programinæ árangà naudojantis USB árenginiu arba disku**

- 1. Eikite į www.philips.com/support, norėdami patikrinti ar nëra nauju programinës irangos atnaujinimø.
	- Ieðkokite savo modelio ir spauskite ant 'software and drivers'.  $\bullet$
- **2.** Atsisiųskite programinę įrangą į diską arba USB jrenginj.
- **3.** Įdėkite diską arba USB įrenginį į šią namų kino sistemà.
- Sekite ekrane rodomomis instrukcijomis, **4.** norëdami patvirtinti atnaujinimo procesà.
	- $\mapsto$  Kai atnaujinimas baigtas, namų kinas automatiškai išsijungs ir vėl įsijungs.
	- Jeigu ne, atjunkite maitinimo laidą kelioms sekundėms ir vėl jį prijunkite.

# **Áspëjimas**

-Neatiunkite maitinimo ar neišimkite disko arba USB jrenginio, kol vyksta programinės irangos atnaujinimas, nes tai gali pažeisti jūsų namų kiną.

# **... SVARBI INFORMACIJA**

# **Seno produkto ir baterijø iðmetimas**

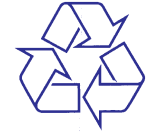

Jûsø produktas pagamintas ið aukðtos kokybës medžiagų ir komponentų, kurie gali būti perdirbami ir naudojami dar kartà.

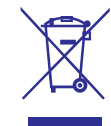

Kai prie produkto randate ðá nubraukto ðiukðliø konteinerio ženklą, tai reiškia, kad produktas pagamintas pagal Europos Direktyvą 2002/96/EC. Pasidomëkite vietinëmis elektros ir elektronikos produktu atsikratymo/išmetimo taisyklėmis.

Laikykitės vietinių taisyklių ir nemeskite seno produkto kartu su kitomis namu apyvokos ðiukðlëmis.

Teisingas atsikratymas senu produktu padës sumažinti neigiamas pasekmes gamtai ir žmonių sveikatai.

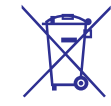

Jūsų įrenginyje yra baterijos, kurios aprašytos Europos Direktyvoje 2006/66/EC, ir kurios negali būti išmetamos kartu su įprastinėmis namų apyvokos atliekomis.

Praðome pasidomëti vietinëmis baterijø atsikratymo taisyklëmis. Teisingas atsikratymas baterijomis saugo gamtą ir žmonių sveikatą.

# **3. JÛSØ NAMØ KINAS**

Sveikiname jus isigijus ši Philips irengini! Norėdami gauti kuo daugiau naudingos informacijos, užregistruokite savo irengini *www.philips.com/welcome.*

# **Pagrindinis árenginys**

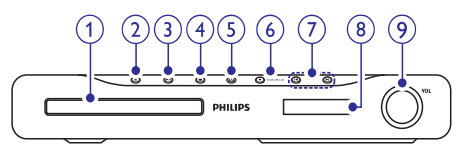

#### **1. Diskø skyrelis**

- 2. ▲ (Atidaryti/uždaryti diskų skyrelį)
	- Diskų skyrelio atidarymo/uždarymo mygtukas.

# **3. (Groti/Pauzë)**

Pradėti, laikinai sustabdyti arba sugrįžti į grojimà. -

# **4. (Sustabdyti)**

- Grojimo sustabdymas. -
- Radijo režime, ištrina pasirinkta radijo stoti.  $\bullet$

# **5.**  $\circlearrowleft$  **(Budėjimo režimas-Įjungimas)**

Jiungia namų kino sistemą arba perjungia j budėjimo režimą.  $\bullet$ 

#### **6. SOURCE**

Pasirinkite skirtingus namu kino audio/video ðaltinius.  $\bullet$ 

## 7.  $\blacktriangleleft$  /**>**

- Pereiti j buvusj arba sekantj takelj, skyriy arba failà. -
- Radijo režime, pasirinkti nustatyta radijo stoti.  $\bullet$

# **8. Ekrano panelë**

**9. Garsumo valdymo ratukas**

# **Nuotolinio valdymo pultas**

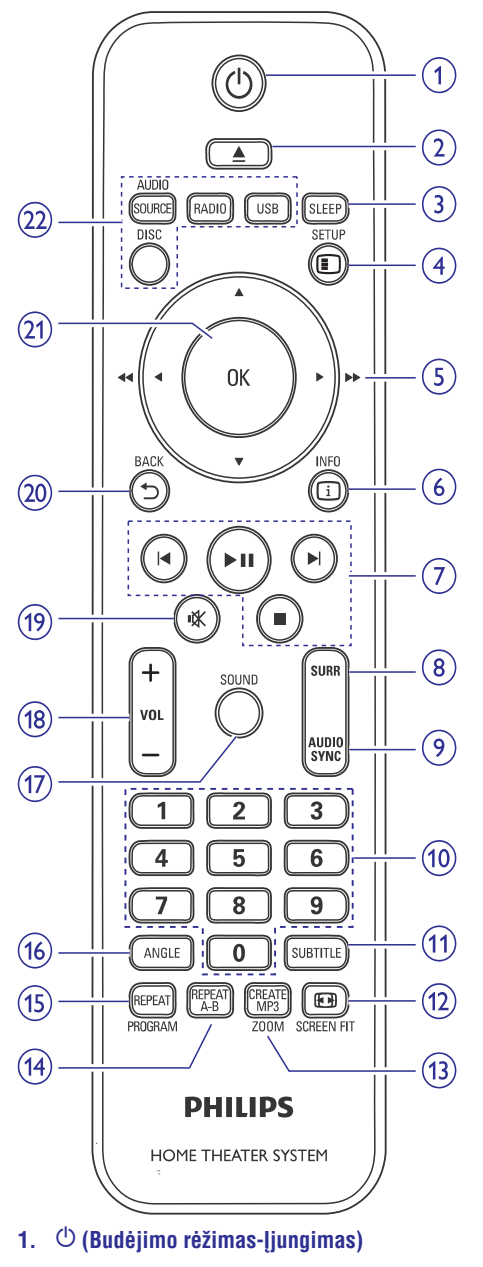

Ájungia Namø Kino Sistemà arba perjungia *i* budėjimo režimą.  $\bullet$ 

# **... NUSTATYMØ PAKEITIMAS**

- $\bullet$ **[HDMI Audio]:** Ájungti arba iðjungti HDMI audio išvesti televizoriui.
- $\bullet$ **[Audio Sync]:** Nustatomas audio iðvesties atidëjimo laikas, kai grojate video diskà.
- **4.** Spauskite **OK**, norėdami patvirtinti savo pasirinkimà.

# **Pastaba**

 $\bullet$ Norëdami naudoti nustatymus, susijusius su HDMI, televizorių turite prijungti naudodamiesi HDMI jungtimi.

# **Pakeiskite video nustatymus**

- **1.** Spauskite **ED** SETUP.
- **2.** Pasirinkite **[Video setup]** (vaizdo nustatymų) meniu.
- **3.** Pasirinkite nustatymą, kurį norite pakeisti:
	- $\bullet$ **[TV System]:** Parenkama televizoriaus sistema, kuri tinka jûsø televizoriui.
	- $\bullet$ **[TV Display]:** Pasirinkite ekrano formatà, priklausomai nuo to, koki norite matyti vaizdà.
	- $\bullet$ **[Picture Settings]:** Pasirinkite nustatytus vaizdo spalvø nustatymus arba nustatykite juos pagal savo poreikius.
	- -**[HDMI Setup]:** Parenkama HDMI video rezoliucija ir formatas, skirtas plaèiaekraniams televizoriams. Plaèiaekranio rodymo galimybë yra galima tik su santykio 16:9 nustatymu.
	- $\bullet$ **[HD JPEG]:** [jungia arba išjungia aukštos kokybës JPEG paveikslëliø rodymà.
- **4.** Spauskite **OK**, norėdami patvirtinti savo pasirinkimà.

# **Pastaba**

- $\bullet$ Automatiðkai yra parenkami geriausi nustatymai jûsø televizoriui. Jeigu jums reikia pakeisti nustatymà, prieð tai jsitikinkite, kad jūsų televizorius tenkina nustatymui keliamus reikalavimus.
- $\bullet$ Kai kurie video nustatymai priklauso nuo video šaltinio, įsitikinkite, kad diskas ir televizorius tenkina nustatymui keliamus reikalavimus.
- $\bullet$ Norëdami naudoti nustatymus, susijusius su HDMI, televizorių turite prijungti naudodamiesi HDMI jungtimi.

# **Pakeiskite pirminius nustatymus**

- **1.** Spauskite **D** SETUP.
- **2.** Pasirinkite **[Video setup]** (vaizdo nustatymų) meniu.
- **3.** Pasirinkite nustatymą, kurį norite pakeisti:
	- $\bullet$ **[Audio]:** Pasirinkite pagrindinę video diskų audio kalbà.
	- -**[Subtitle]:** Pasirinkite video diskų subtitrų kalbà.
	- -**[Disc Menu]:** Pasirinkite video diskø meniu kalbà.
	- $\bullet$ **[Parental]:** Diskuose jūs galite uždėti apribojimus nuo vaikø. Tokie DVD diskai privalo būti jrašyti su specialiais lygiais. Norëdami, kad visi diskai bûtø grojami, nepaisant reitingų, pasirinkite '8' lygmeni.
	- $\bullet$ **[PBC]:** VCDs/SVCD diskuose, kurie įrašyti su PBC (grojimo kontrole) iðjungia ir jiungia disko meniu turinj.
	- $\bullet$ **[MP3/JPEG Display]:** Jjunkite arba išjunkite katalogu rodyma arba visu failu rodymà.
	- $\bullet$ **[Password]:** Sekite televizoriaus instrukcijomis arba pakeiskite užrakintu disku ir apribotu disku slaptažodi. Iveskite '0000', jeigu neturite slaptažodžio arba, jeigu pamiršote PIN kodą.
	- $\bullet$ **[DivX Subtitle]:** Pasirinkite simboliø rinkini, kuris palaiko DivX subtitrus.
	- -**[Version Info]:** Rodoma šio įrenginio programinės įrangos versija.
	- -[Default]: Grąžinkite visus gamyklinius nustatymus.
- **4.** Spauskite **OK**, norėdami patvirtinti savo pasirinkimà.

# **Pastaba**

- -Jeigu norite pasirinkti kalba, kurios meniu nėra, tai rinkitės **[Others]**. Tada patikrinkite Kalbos Kodu lentele, kuria rasite šiu naudojimosi instrukcijų gale ir įveskite keturiu skaitmenu kalbos koda.
- Jeigu jûsø nustatytos kalbos diske nëra, tai diskas naudos gamykloje nustatytà kalbà.
- Šių parametrų jūs negalėsite atstatyti i gamyklinius: disko užrakinimas, slaptažodis (PIN kodas) ir apribojimai nuo vaikø.

# **6. NUSTATYMØ PAKEITIMAS**

Ši skiltis padės jums pakeisti namų kino sistemos nustatymus.

# **Áspëjimas**

- Daugelis nustatymų yra iš anksto nustatyti taip, kad teiktø maksimalià naudà naudojantis ðia namø kino sistema. Jeigu nėra būtinybės keisti nustatymų, palikite juos tokius, kokie jie buvo nustatyti ið anksto.

# **Patekimas i nustatymu meniu**

**1.** Spauskite **D** SETUP.

Rodomas ðis meniu. Ľ

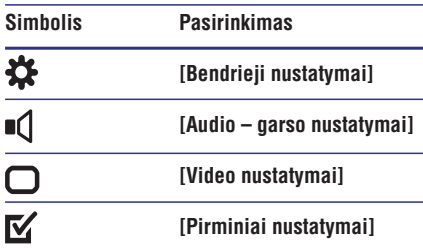

**2.** Pasirinkite nustatymų meniu, tuomet spauskite . **OK**

Savo namu kino sistemos nustatymu apraðymus rasite tolimesniuose puslapiuose.

3. Spauskite b BACK, norėdami grįžti į buvusį meniu arba spauskite **① INFO**, norėdami išeiti.

# **Pastaba**

-Jeigu nustatymo pasirinktis yra pilka, tai reiðkia, kad ðiuo metu nustatymas negali bûti pakeistas.

# **Pakeiskite pagrindinius nustatymus**

- **1.** Spauskite **D** SETUP.
- 2. Pasirinkite [General Setup] (bendrųjų nustatymų) meniu, tuomet spauskite **OK**.
- **3.** Pasirinkite nustatymą, kurį norite pakeisti:
	- [Disc Lock]: Disko grojimo uždraudimas. Prieš grojant diską, jums reikės įvesti slaptažodi (PIN koda). -
- **[Display Dim]:** Galite pakeisti ekrano panelės apšvietimo lygi. -
- **[OSD Language]:** Pasirinkite ekrano meniu kalbà.  $\bullet$
- **[Screen Saver]:** Išjunkite arba įjunkite užsklandos režima. Kai šis režimas yra jiungtas, po 10 neaktyvių minučių ekranas perjungiamas í užsklandos režima (pavyzdžiui, laikinai sustabdžius ar pilnai sustabdžius grojima). -
- **[Sleep Timer]:** Po nustatyto laiko irenginys isijungia i budėjimo režima. -
- **[Auto Standby]:** Įjungia arba išjungia automatini budėjimo režima. Jeigu ši funkcija jiungta, namu kinas perjungiamas *i* budėjimo režima po 30 minučių, kai irenginys yra nenaudojamas (pavyzdžiui laikinai sustabdžius arba pilnai sustabdžius grojimà).  $\bullet$
- **[DivX(R) VOD Code]:** Rodomas jūsų namų kino sistemos DivX® registracijos kodas.  $\bullet$
- **4.** Spauskite **OK**, norėdami patvirtinti savo pasirinkimà.

# **Pastaba**

 $\bullet$ Áveskite ðá DivX kodà, kai nuomojatës arba jsigyjate filmus iš *www.divx.com/vod*. DivX video, kurie yra išsinuomoti arba isigyti su DivX® VOD (Video On Demand) paslauga, gali būti rodomi tik registruotame irenginyje.

# **Pakeiskite audio nustatymus**

- **1.** Spauskite **D** SETUP.
- **2.** Pasirinkite **[Audio setup]** (garso nustatymų) meniu.
- **3.** Pasirinkite nustatymą, kurį norite pakeisti:
	- **[Speakers Volume]:** Garsiakalbių garsumas. Kai visi garsiakalbiai yra vienodu atstumu nuo klausymosi pozicijos, keiskite garsiakalbių garsa tol, kol jis bus tinkamas ir priimtinas jûsø klausai.  $\bullet$
- **[Speakers Delay]:** Garsiakalbių atidėjimas. Nustatykite priekiniø bei centrinio garsiakalbio atidëjimo laikà taip, kad visas garsas jus pasiektu vienu metu.  $\bullet$

# **... JÛSØ NAMØ KINAS**

#### **2. OPEN/CLOSE**

• Diskų skyrelio atidarymo/uždarymo mygtukas.

#### **3. SLEEP**

 $\bullet$ Po nustatyto laiko periungia namu kino sistemą į budėjimo režimą.

#### **4. SETUP**

 $\bullet$ Jeiti arba išeiti iš nustatymų meniu.

# **5. (Narðymo mygtukai)**

- Meniu narðymas.
- $\bullet$ Video režime, spauskite í kaire arba dešine, norëdami greitai prasukti atgal arba á prieká.
- $\bullet$ Radijo režime spauskite í kaire arba dešine. norėdami surasti radijo stoti arba į viršu į apaèià, norëdami pradëti automatinæ paieðkà.

### **6. INFO**

 $\bullet$ Rodoma grojimo informacija.

#### **7. Grojimo mygtukai**

- Grojimo valdymas.

# **8. SURR (Erdvinis garsas)**

 $\bullet$ Perjungia j erdvinj arba stereo garsą.

# **9. AUDIO SYNC**

- $\bullet$ Audio kalbos arba kanalo pasirinkimas.
- -Spauskite ir nuspaudæ laikykite, norëdami sinchronizuoti garsą su vaizdu. Naudokite  $+/-$ .

# **10. Skaitiniai mygtukai**

• Pasirinkti elementą, kurį norėsite groti.

#### **11. SUBTITLE**

• Pasirinkti subtitrų kalbą.

# **12. SCREEN FIT**

-Vaizdavimo formatas pritaikomas prie televizoriaus ekrano.

#### **13. CREATE MP3/ZOOM**

- $\bullet$ Patekti i meniu, kuriame galima kurti MP3.
- -Pritraukti video scena arba paveikslėli.

### **14. REPEAT A-B**

• Pažymi dvi vietas skyriuje arba takelyje pakartotiniam grojimui arba iðjungia pakartojimo režima.

#### **15. REPEAT / PROGRAM**

- $\bullet$ Pasirinkti pakartojimo arba maiðymo režima.
- $\bullet$ Radijo režime, programuoti radijo stotis.

# **16. ANGLE**

- Rodymo iš skirtingu kameros pusiu pasirinkimas.

# **17. SOUND**

• Garso režimo pasirinkimas.

### **18. VOL +/-**

• Padidinti arba sumažinti garsumo lygį.

# 19. **K (Garso užtildymas)**

• Užtildyti arba sugrąžinti garsą.

# **20. (Atgal)** -

• Grįžti į prieš tai buvusį meniu.

# **21. OK**

- Pasirinkimo patvirtinimas.

# **22. Ðaltinio pasirinkimo mygtukai**

- **AUDIO SOURCE:** Pasirinkti audio įvesties šaltini.
- **RADIO:** Perjungti į FM radiją.
- $\bullet$ **USB:** Perjungti į USB įrenginį.
- $\bullet$ **DISC:** Perjungti į disko šaltinį.

# **4. JÛSØ NAMØ KINO PRIJUNGIMAS**

Ši skiltis padės jums prijungti savo namų kiną prie televizoriaus ir kitų irenginių. Ji papildo pavyzdžius, pateiktus Greitos Pradžios Gide. Norėdami iðsamaus interaktyvaus gido, aplankykite www.connectivityguide.philips.com.

#### $\equiv$ **Pastaba**

- -Norėdami identifikuoti produktą ir pažiūrėti tiekimo reitingus, remkitës atspausdinta lentele, esančia jūsų įrenginio gale arba apaèioje.
- Prieš atliekant ar keičiant bet kokius sujungimus, jsitikinkite, kad visi irenginiai yra iðjungti ið rozetës.

# **Sujungimo lizdai**

### **Ðone esantys lizdai**

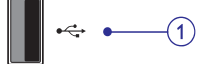

Audio, video arba vaizdo iðvestis ið USB jrenginio. **per HDMI jungti**<br> **1.**  $\leftarrow$  (USB)

# **Gale esantys lizdai**

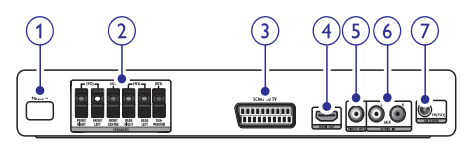

- Maitinimo prijungimo lizdas. **1. AC MAINS~**
- **2. SPEAKERS**

Jungiamas prie pateiktu garsiakalbių ir žemų dažnio garsiakalbio.

Scart prijungimas prie televizoriaus. **3. SCART TO TV**

#### **4. HDMI OUT**

Jungiamas prie HDMI ivesties lizdo televizoriuje.

#### **5. VIDEO OUT**

Jungiamas prie kompozitinės video įvesties televizoriuje.

**6. AUDIO IN-AUX**

Jungiamas prie analoginës audio iðvesties televizoriuje arba analoginiame irenginyje.

#### **7. ANTENNA FM**

Signalo jvestis iš FM antenos, kad būtų galima klausytis radijo.

# **Prijunkite prie televizoriaus**

Prijunkite savo namu kina tiesiai prie televizoriaus. naudodamiesi vienu ðiø sujungimø (nuo aukščiausios iki iprastos kokybės):

- **1. HDMI**
- **2. SCART**
- **3. Kompozitinis video**

# **1 pasirinkimas: Televizoriaus prijungimas**

# **Pastaba**

-Naudokitës HDMI/DVI adapteriu, jeigu jûsø televizoriuje yra tik DVI jungtis/lizdas.

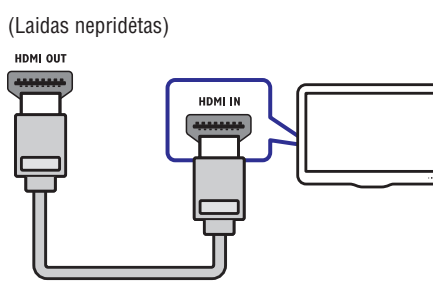

# **... NAUDOKITËS SAVO NAMØ KINU**

#### $\equiv$ **Pastaba**

- $\bullet$ AM ir skaitmeninis radijas nëra tinkamas.
- Jeigu nerandamas stereo signalas arba, jeigu randama mažiau nei penkios radijo stotys, jums pasiūloma radijo stotis įdiegti dar kartà.
- $\bullet$ Norëdami geriausio signalo priëmimo, antenà statykite toliau nuo televizoriaus arba kitu spinduliavimo šaltiniu.

# **Groti audio ið televizoriaus arba kitø árenginiø**

Pakartotinai spauskite **AUDIO SOURCE**, norėdami pasirinkti prijungto jrenginio audio išvestj.

# **Kurti MP3 audio failus**

Naudokite savo namu kina, norėdami pakeisti audio CD failus i MP3 audio failus.

- **1.** Įdėkite audio diską (CDDA/HDCD) į namų kiną.
- **2.** Prijunkite USB įrenginį.
- **3.** Grojant audio, spauskite **CREATE MP3**.
- **4.** Pasirinkite **[Yes]**, tuomet spauskite **OK**, norëdami patvirtinti.

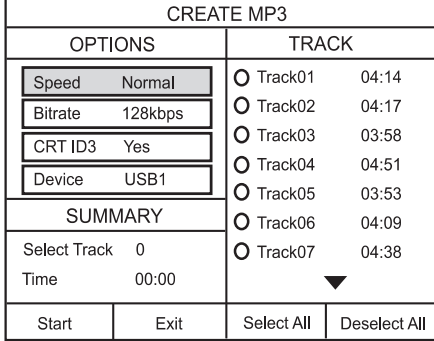

- **5. [OPTIONS]** panelėje pasirinkite pakeitimo nustatymus, tuomet spauskite **OK**.
	- **[Speed]:** Įrašymo greičio pasirinkimas.  $\bullet$
	- **[Bitrate]:** Pakeitimo greičio kokybės pasirinkimas.  $\bullet$
- **[CRT ID3]:** Nukopijuoja informaciją takeliuose į MP3 failus. -
- **[Device]:** USB įrenginio, į kurį norite talpinti failus, pasirinkimas.  $\bullet$
- **6.** Norėdami patekti į **[TRACK]** panelę, spauskite  $\blacktriangleright$  .
- **7.** Pasirinkite audio takelius, tuomet spauskite **OK**.
	- **[Select All]:** Pasirinkti visus takelius. -
	- **[Deselect All]:** Nebesirinkti visų takelių.  $\bullet$
- **8.** Pasirinkite **[Start]**, esantį meniu norėdami pradėti pakeitimą, tuomet spauskite **OK**.
	- USB árenginyje sukuriamas naujas katalogas, kuriame bus talpinami visi nauji MP3 audio failai.  $\mapsto$
	- Norėdami išeiti iš meniu, pasirinkite **[Exit]**, tuomet spauskite **OK**.  $\bullet$

# **Pastaba**

- Konvertavimo metu nespauskite jokiu mygtukø.
- -DTS diskai ir nuo kopijavimo apsaugoti diskai negali bûti konvertuojami.
- Nuo irašymo apsaugoti arba slaptažodžiu apsaugoti USB jrenginiai negali būti naudojami MP3 failø talpinimui.

# **... NAUDOKITËS SAVO NAMØ KINU**

# **Patarimas**

- $\bullet$ Jeigu jūsu renginys netelpa i USB lizda, naudokitës USB prailginimo laidu.
- -Skaitmeninës kameros, kurioms reikalinga papildoma programinė įranga, neveiks.
- -USB jrenginys turi būti jrašytas FAT arba DOS formatu ir bûti suderinamas su Mass Storage Class.

# **Daugiau disko arba USB árenginio grojimo funkcijø**

Disku arba USB irenginių grojimui galimos kelios papildomos funkcijos.

# **Muzikinë skaidriø perþiûra Groti ið radijo**

Grokite muzikà ir nuotraukas vienu metu, norëdami sukurti muzikinę skaidrių peržiūrą. Failai turi būti laikomi tame pačiame diske arba USB irenginyje.

- **1. Pasirinkite muzikinį takelį, tuomet spauskite** . **OK**
- **2.** Spauskite 5 **BACK** ir eikite į nuotraukų katalogà.
- **3.** Pasirinkite nuotrauką, tuomet spauskite **OK**, norėdami pradėti skaidrių peržiūra.
- **4. Spauskite ■, norëdami sustabdyti skaidrių<br>peržiūrą.<br><b>5. S**pauskite dar karta, norėdami sustabdvi peržiūra.
- **5.** Spauskite **La** dar kartą, norėdami sustabdyti muzikos grojimà.

# **Sinchronizuoti garsà su vaizdu**

Jeigu garsas ir vaizdas yra nesusinchronizuoti, jûs galite atidėti garso grojimą, kad šis atitiktų jūsų vaizdo rodymà.

- **1.** Spauskite ir nuspaudę palaikykite **AUDIO SYNC**, kol ekrano panelëje pasirodys audio sync žinutė.
- **2.** Per penkias sekundes paspauskite +/-, norėdami suderinti garsą su vaizdu.

# **Greitai pereiti prie tam tikro grojimo laiko**

Galite greitai pereiti prie tam tikros video vietos, jvesdami tam tikros scenos laiką.

- **1.** Video grojimo metu, spauskite **① INFO**.
- **2.** Spauskite Naršymo mygtukus ir **OK**, norėdami pasirinkti:
	- $\bullet$ **[TT Time]:** Antraštės laikas.
	- **[Ch Time]:** Skyriaus laikas. -
	- Disko laikas. **[Disc Time]:** -
	- **[Track Time]:** Takelio laikas. -
- **3.** Įveskite scenos laiką, tuomet spauskite **OK**.

Namu kinas talpina iki 40 radijo stočiu.

- Patikrinkite ar prijungta FM antena. **1.**
- **2.** Spauskite **RADIO**.
- $\overrightarrow{+}$  Jeigu dar nenustatėte radijo stočių, ekranëlyje bus rodoma **'AUTO** INSTALL...PRESS PLAY'. Spauskite **II.**
- **3.** Naudokitės šiais mygtukais, norėdami valdyti grojimà:

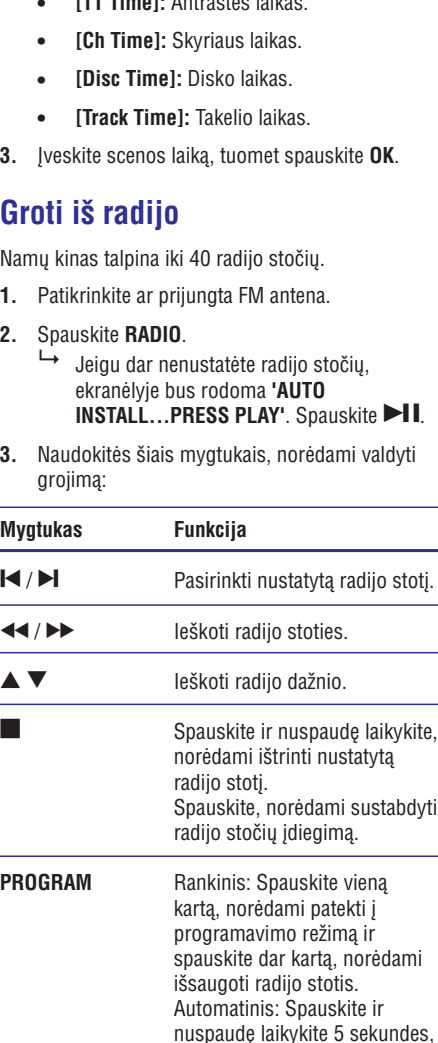

kol radijo stotys bus išsaugomos iš naujo.

# **... JÛSØ NAMØ KINO PRIJUNGIMAS**

# **2 pasirinkimas: Televizoriaus prijungimas** per Scart jungtj

(Laidas nepridëtas)

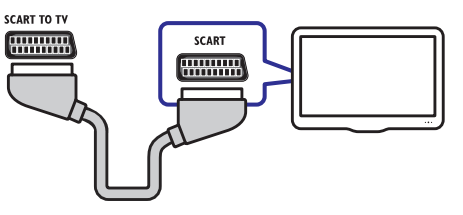

**3 pasirinkimas: Televizoriaus prijungimas per kompozitinæ video (CVBS) jungtá**

#### $\equiv$ **Pastaba**

 $\bullet$ Video įvesties lizdas televizoriuje gali būti þymimas kaip **A/V IN, VIDEO IN, COMPOSITE arba BASEBAND.** 

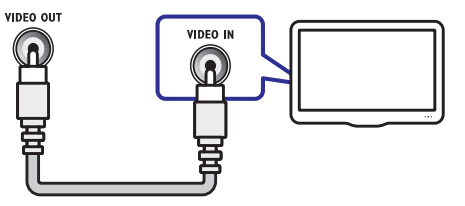

# **Prijunkite audio ið televizoriaus arba kitø prietaisø**

Naudokitės savo namų kinu, norėdami groti audio iš savo televizoriaus ar kitų įrenginių kaip žaidimų konsolė. Pasirinkite iš žemiau pateiktų sujungimų.

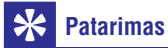

 $\bullet$ Spauskite **AUDIO SOURCE** pakartotinai, norëdami pasirinkti savo jungties audio išvesti.

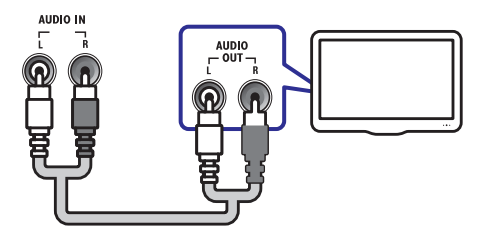

# **5. NAUDOKITĖS SAVO NAMŲ KINU**

Ši skiltis padės jums naudoti savo namų kiną media failų grojimui iš daugelio skirtingų šaltinių.

# **Prieð pradedant**

Pasitikrinkite, kad:

- Atlikote visus reikiamus sujungimus, apraðytus Greitos Pradžios Gide. -
- Perjungėte televizoriaus šaltini, kuris yra tinkamas šiam namų kinui.  $\bullet$

# **Garso pasirinkimas**

Ši skiltis padės jums pasirinkti idealų garsą klausantis muzikos arba žiūrint video.

### **Pakeiskite garso režima**

Pasirinkite iš anksto nustatytus garso režimus, kad pastarieji tiktų prie jūsų klausomos muzikos ar þiûrimo video.

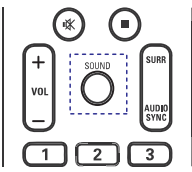

Pakartotinai spauskite **SOUND**, norėdami perjungti tarp galimų garso režimų.

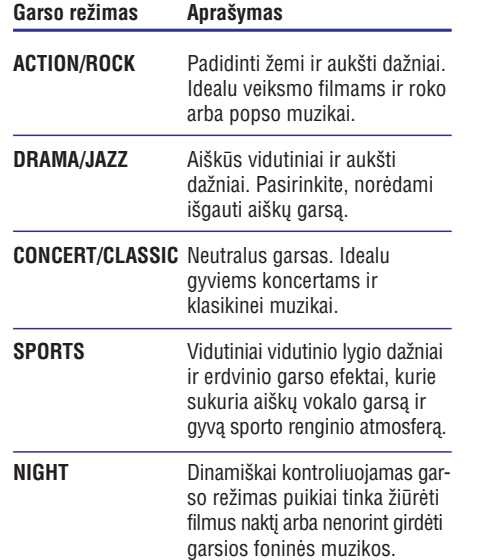

# **Erdvinio garso režimo pakeitimas**

Su erdvinio garso režimais patirsite nuostabių akimirkø.

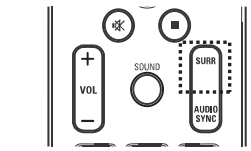

Pakartotinai spauskite **SURR**, norėdami perjungti tarp galimų erdvinio garso režimų.

#### **Pasirinkimas Apraðymas**

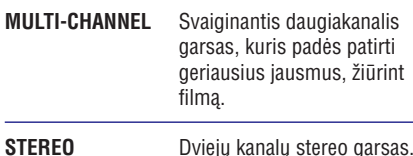

Dviejų kanalų stereo garsas. Idealu, klausantis muzikos.

# **Disko grojimas**

Jūsų namų kinas gali groti daugybę diskų rūšių, nuo video iki audio ir net maiðyto formato diskus (pavyzdžiui CD-R, kuriame yra JPEG nuotraukų failai ir MP3 muzikiniai failai).

- **1.** Įdėkite diską į namų kiną.
- **2.** Spauskite **DISC**.
	- Grojamas diskas arba pasirodo pagrindinis disko meniu. Ľ
- Naudokitës ðiais mygtukais, norëdami valdyti **3.** grojimà:

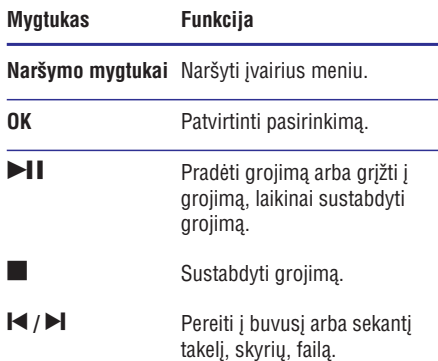

# **... NAUDOKITËS SAVO NAMØ KINU**

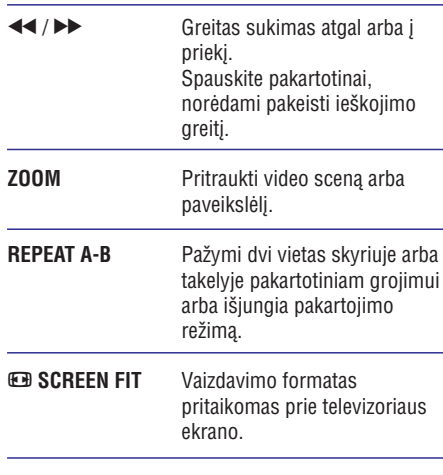

# **Video nustatymø naudojimas**

Žiūrėdami video galite pasinaudoti keliomis naudingomis funkcijomis.

#### $\equiv$ **Pastaba**

- Galimi video nustatymai priklauso nuo video ðaltinio.

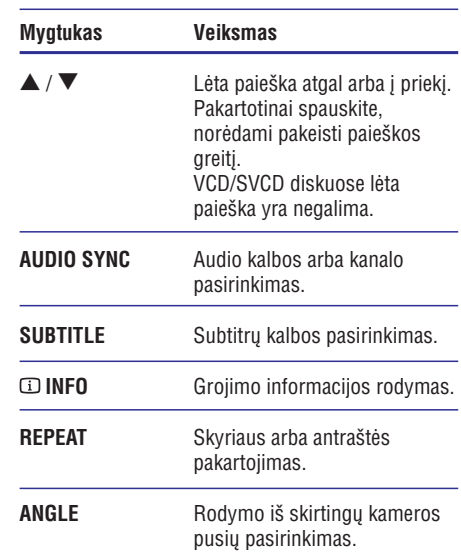

#### **Paveikslëliø nustatymø naudojimas**

 $\blacktriangle$ 

L.

 $\overline{\phantom{0}}$ 

Žiūrėdami paveikslėlius galite pasinaudoti keliomis naudingomis funkcijomis.

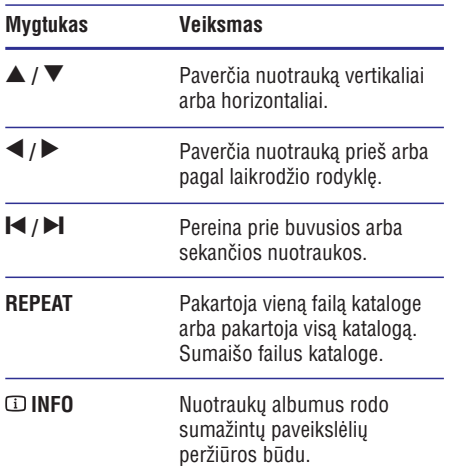

#### **Audio nustatymø naudojimas**

Klausydamiesi audio galite pasinaudoti keliomis naudingomis funkcijomis.

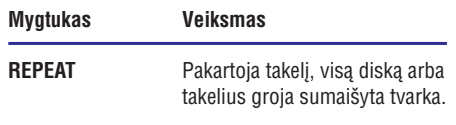

# **Groti ið USB árenginio**

Šiame irenginyje yra USB lizdas, kuris jums leidžia peržiūrėti nuotraukas, klausytis muzikos arba žiūrėti filmus, kurie yra jrašyti USB jrenginiuose:

- **1.** Prijunkite USB įrenginį prie namų kino sistemos.
- **2.** Spauskite USB.  $\mapsto$  Rodomas turinio meniu.
- **3.** Pasirinkite failą, tuomet spauskite **OK**.
- Spauskite grojimo mygtukus, norëdami valdyti **4.** grojimą (žiūrėkite skiltį 'Disko grojimas').